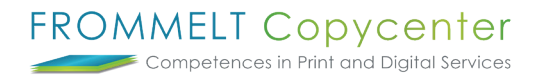

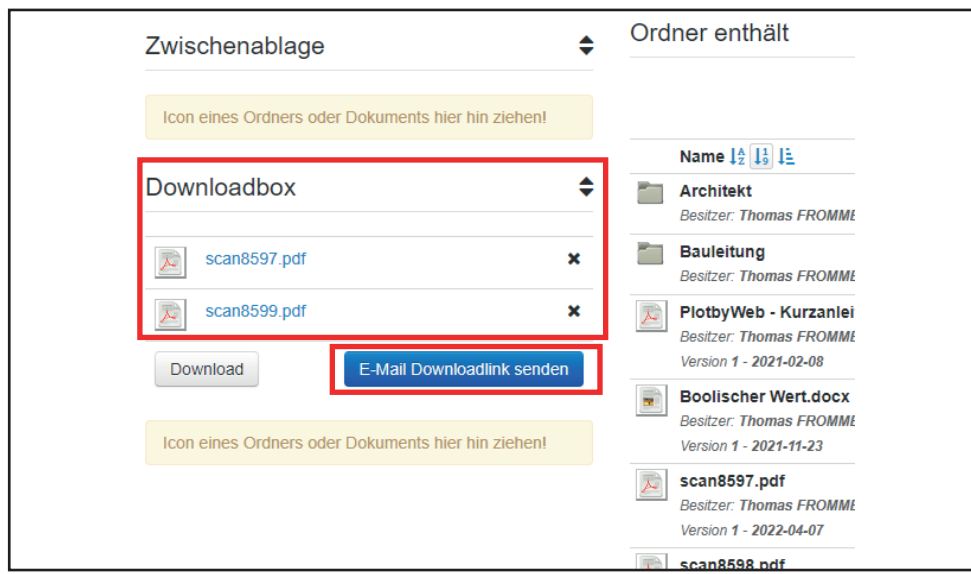

## **Dokumente mittels Downloadlink teilen**

Falls Sie Dokumente an Personen ohne Zugang senden müssen, bieten Sie die Funktion Cloudlink an. Ziehen Sie hierzu die gewünschten Ordner/Dokumente in die **Downloadbox** und wählen Sie anschliessend **E-Mail Downloadlin senden** aus.

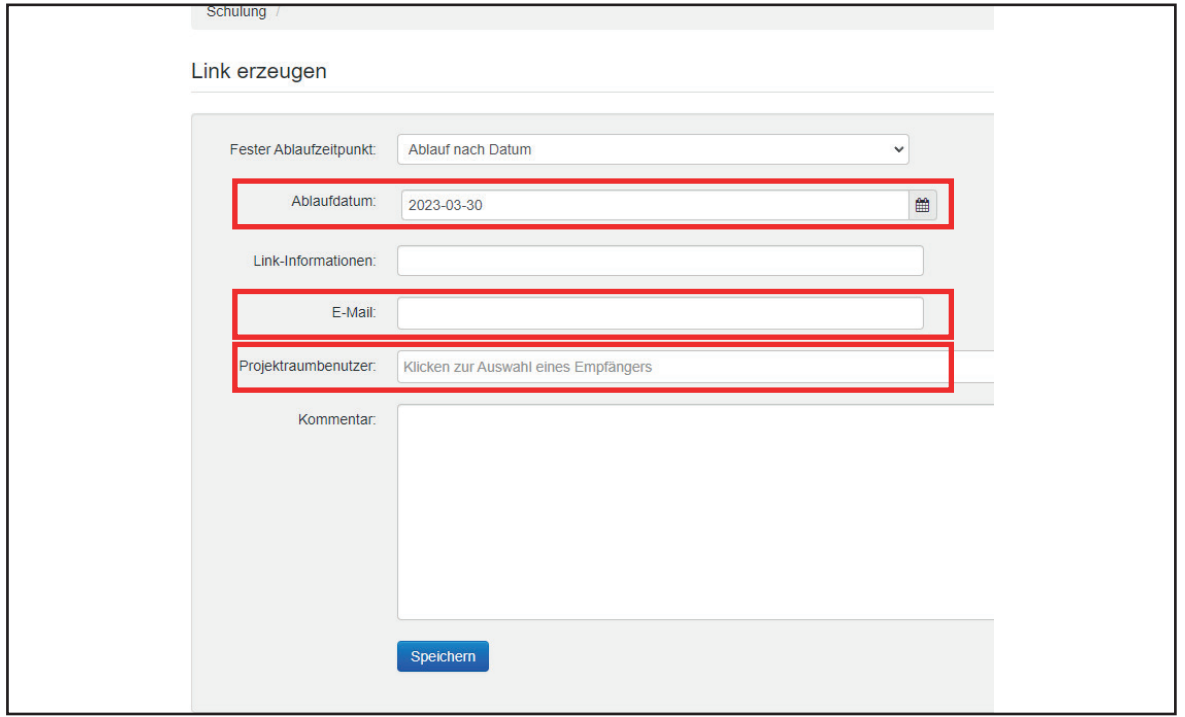

Optional können Sie ein **Ablaufdatum** setzten. Unter **E-Mail** können Sie meherer Empfänger hinzufügen, welche über keinen Zugang verfügen. Weiteres können Sie den Link an **Projektbenutzer** senden welche über einen Zugang verfügen.

Bei weiteren Fragen steht Ihnen Thomas Frommelt gerne zur Verfügung. Tel: +423 233 30 03 - Mail: info@copycenter.li